## N°39

# **Administration des Systèmes et des Réseaux Informatiques**

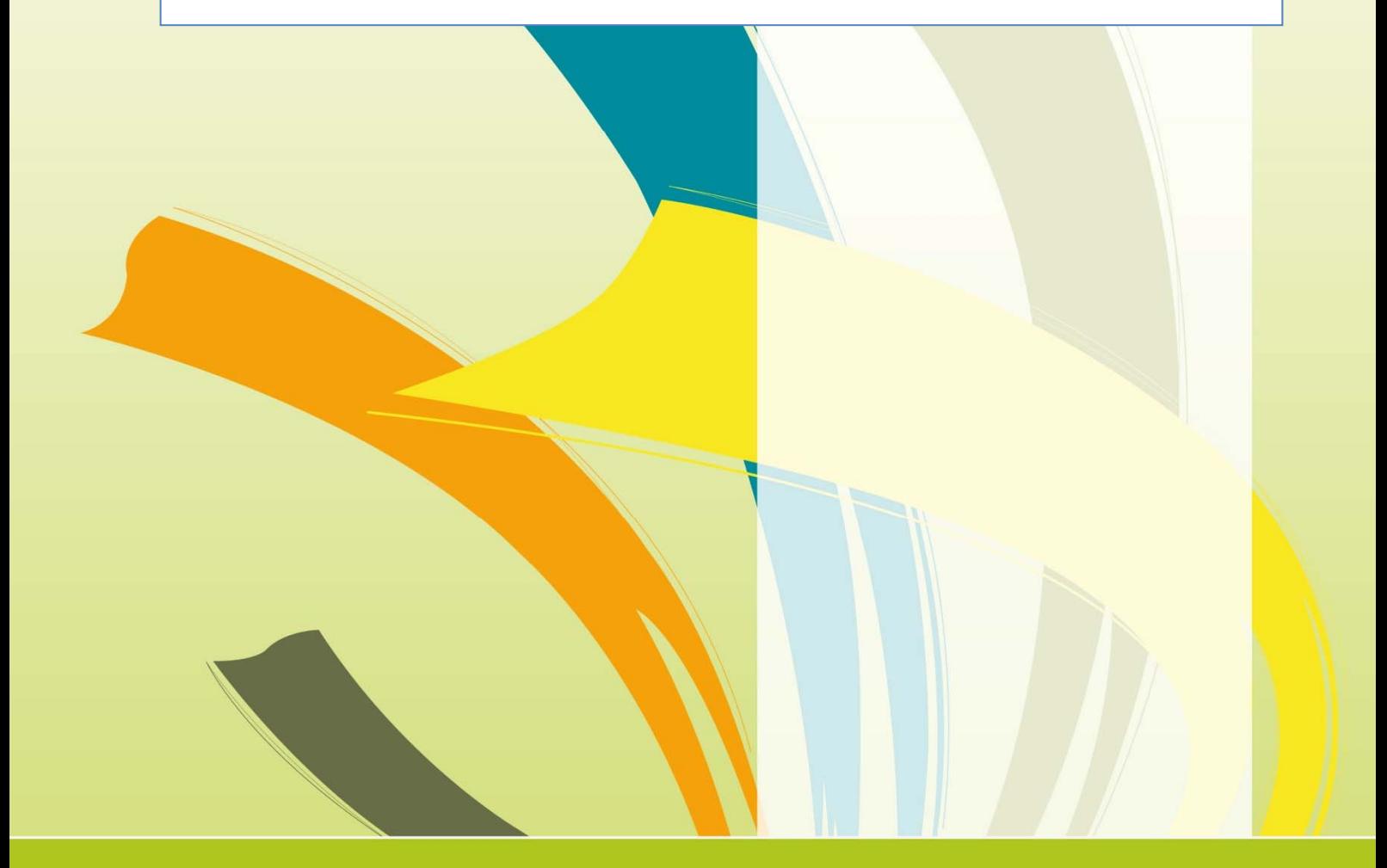

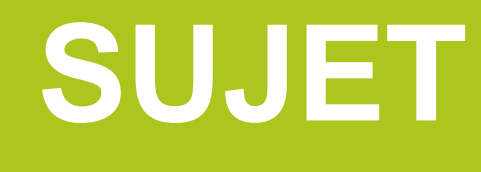

Sélections régionales 2012

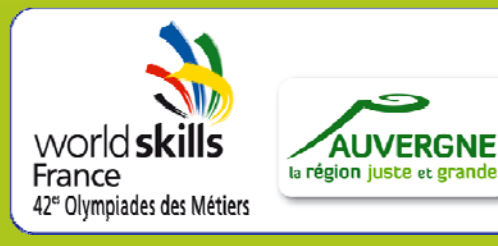

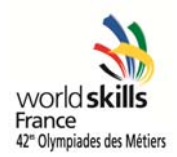

### **SOMMAIRE**

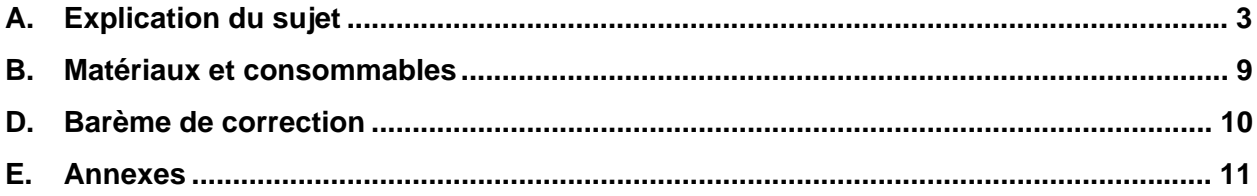

Vous trouverez dans ce document le sujet des sélections régionales, qui permettra aux meilleurs candidats d'être retenus pour participer aux Finales Nationales de Clermont-Ferrand (Auvergne), du 22 au 24 novembre 2012 !

**Bonne chance et bon courage à tous pour cette magnifique aventure…** 

#### **A. Explication du sujet**

#### **Informations sur le déroulé de l'épreuve à l'attention du Jury**

Bonjour, Vous avez dû recevoir le sujet via votre conseil régional.

Le fichier zip contient 3 fichiers :

- Le sujet (ce document)
- L'activité Packet Tracer
- Le barème de notation

En cas de souci, vous pouvez me contacter.

Le sujet est composé de deux parties :

- Une activité Packet Tracer
- Une architecture réseau à mettre en place.

#### **Activité Packet Tracer : 8 points**

A faire sur PC1. L'épreuve a été conçue avec la version 5.3.2 (version actuelle) Elle est prévue pour une durée de 45 minutes.

L'idéal serait de la faire sous la forme d'un challenge. Tous les candidats la feront en même temps. Le premier qui a fini avec les 100 %, obtient 2 points de bonus, le second 1 point, le troisième 0,5 (points à rajouter à la fin de la notation).

Cette activité est protégée par le mot de passe suivant : Auvergne2012\$

Elle se corrige en 2 parties :

- Autocorrection : 7 points pour 100 %, 3,5 points pour 50 %, etc.
- Test de résolution DNS de « www.auvergne.fr » depuis 3 PC ou serveur (choisis aléatoirement) avec le navigateur Internet : 0,3 point
- Test de routage entre Internet et le réseau Société, faire 2 ping : 0,3 point
- Test bon fonctionnement des serveurs DHCP depuis les 4 PC : 0,4 point

Toutes les instructions se trouvent directement sur le schéma.

#### **DUREE TOTALE DE L'EPREUVE : 5h00**

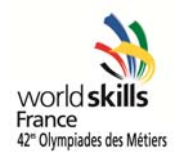

#### **Architecture réseau à réaliser : 22 points**

Afin de simplifier la notation, il faut prendre en compte le fonctionnement et le respect des contraintes.

Peu importe comment cela a été fait, il faut simplement vérifier que cela fonctionne et que les consignes sont respectées.

Il est prévu une durée de 4 heures et 15 minutes.

Barème de notation détaillé : Voir le fichier Excel fourni.

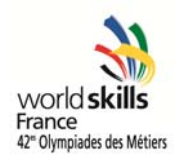

### **Travail à réaliser**

Schéma réseau

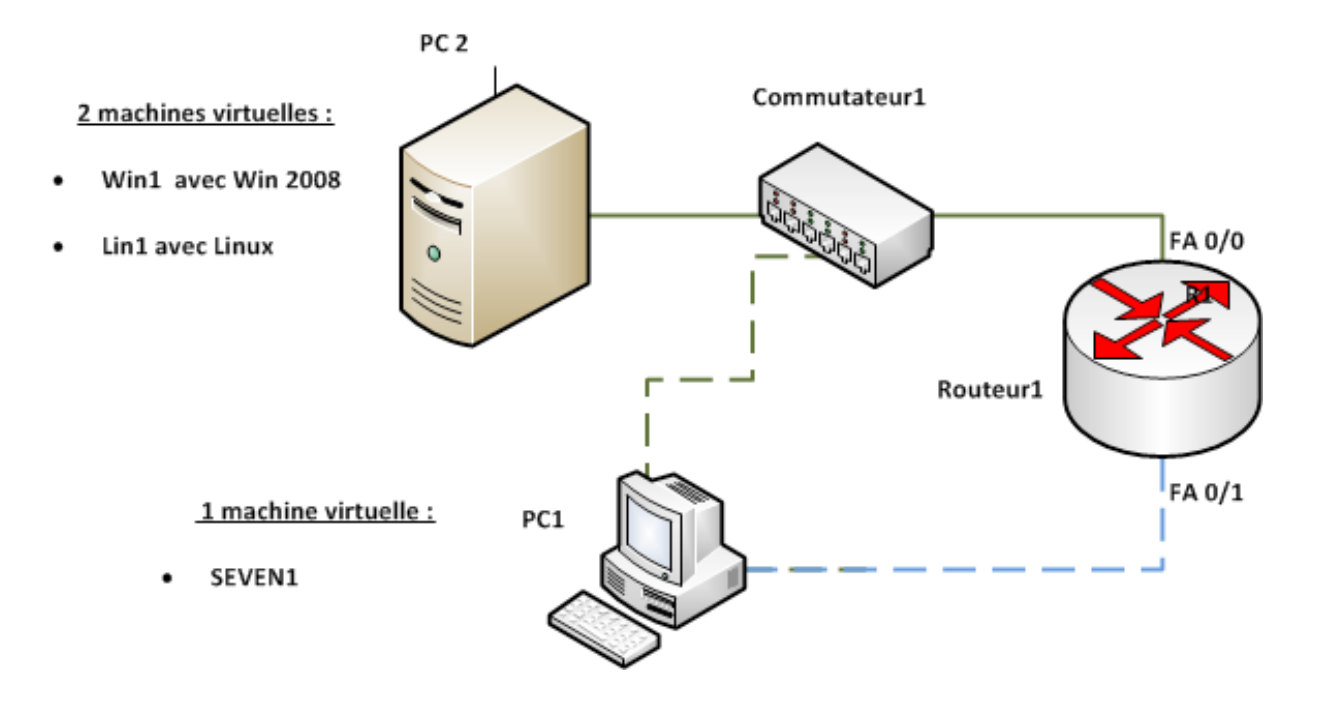

Plan d'adressage IP Adresse 192.168.1.0 /24

Le PC sera utilisable depuis les 2 réseaux. Le réseau bleu simule un accès distant via VPN. Lorsqu'aucune information spécifique n'est indiquée, vous utiliserez les paramètres par défaut ou de votre choix.

#### **PC 2**

Windows SEVEN a été installé comme OS hôte. Vous n'êtes pas autorisé à modifier les paramètres. Installez le logiciel de virtualisation fourni (VMWARE Workstation, Virtualbox…).

#### **WIN1**

Créez une machine virtuelle sous Windows 2008. Allouez à cette machine 1,5 Gio RAM. Vous trouverez les principales informations en annexe.

Installez et configurez les services réseaux suivants :

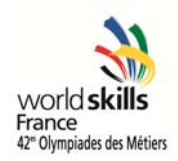

#### DHCP

- Nom de l'étendue : LAN1
- Plage : 192.168.1.50 à 100

#### IIS

- Placez les documents à publier dans le répertoire c:\site\_web\www
- Utilisez la page d'accueil fournie en annexe
- Seuls les utilisateurs créés dans Active Directory pourront accéder au site Web
- Il sera accessible par l'URL www.auvergne.fr

#### FTP

- Le répertoire de stockage par défaut sera placé dans le répertoire c:\site\_web\ftp
- Seuls les utilisateurs créés dans Active Directory pourront accéder au site FTP
- Il sera accessible par l'URL ftp.auvergne.fr

#### Active Directory

- Installez Active Directory.
- Domaine DNS à utiliser : auvergne.fr
- Créez les utilisateurs et les groupes (voir annexe).
- Un login script commun nommé login.cmd affectera les connexions réseaux suivantes :
	- o U : répertoire personnel de chaque utilisateur
	- o Z : répertoire commun pour la société
- Les répertoires personnels seront stockés dans c:\partage\repertoires
- Le répertoire commun sera stocké dans C:\partage\commun

#### GPO :

- Les mots de passe utilisateur sont identiques aux login name.
- Seul l'administrateur peut changer les propriétés d'affichage.

#### VPN :

Configurez un VPN PPTP. Il permettra aux utilisateurs distants d'accéder aux ressources internes. Tous les utilisateurs pourront utiliser cet accès VPN. Vous êtes libre d'utiliser les paramètres de votre choix.

#### **LIN1**

Créez une machine virtuelle avec Linux Debian stable. Allouez à cette machine 350 Mo de RAM.

Vous êtes libres d'utiliser les paquets que vous voulez.

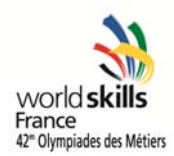

Table des partitions :

- / 8GB
- /var 5GB
- swap 1GB

Installez le service de mail Postfix

Créez les comptes utilisateurs « Admin » et « Paul ». Vous utiliserez les mêmes mots de passe qu'AD.

Assurez-vous que ces utilisateurs puissent utiliser POP3 et SMTP pour lire et envoyer leurs mails. Ils devront être résolus par les noms DNS suivants :

- POP3.auvergne.fr
- SMTP.auvergne.fr

#### **PC 1**

Windows SEVEN a été installé comme OS hôte.

Installez le logiciel de virtualisation fourni (VMWARE Workstation, Virtualbox…).

Installez le client messagerie fourni. Configurez le pour que l'utilisateur « admin » puisse l'utiliser.

Ce PC n'ouvrira pas de session dans le Domaine AD. Il servira simplement aux tests de messagerie.

Créez une machine virtuelle avec Windows Seven Pro. Nommez la SEVEN1.

#### **SEVEN1**

Intégrez ce PC dans le Domaine AD.

Installez le client messagerie fourni. Configurez le pour que l'utilisateur « Paul » puisse l'utiliser.

Paramétrez une connexion VPN vers le serveur WIN1. Créez un raccourci sur le bureau pour tous les utilisateurs.

### **Commutateur1**

- Assignez-lui son nom d'hôte.
- Protégez les accès consoles et VTY avec le mot de passe « auvergne »
- Protégez l'accès « enable » avec le mot de passe crypté « Clermont »

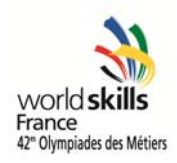

#### **Routeur 1**

- Assignez-lui son nom d'hôte.
- Protégez les accès consoles et VTY avec le mot de passe « auvergne »
- Protégez l'accès « enable » avec le mot de passe crypté « Clermont »
- Adresse IP :
	- o FA 0/0 : 192.168.1.1 /24
	- o FA 0/1 : 195.0.0.1 /24
- Le service DHCP Server a été paramétré par le jury sur l'interface FA0/1.

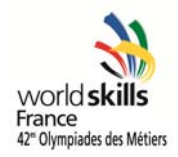

#### **B. Matériaux et consommables**

Liste des équipements et consommables nécessaires pour la réalisation de l'épreuve :

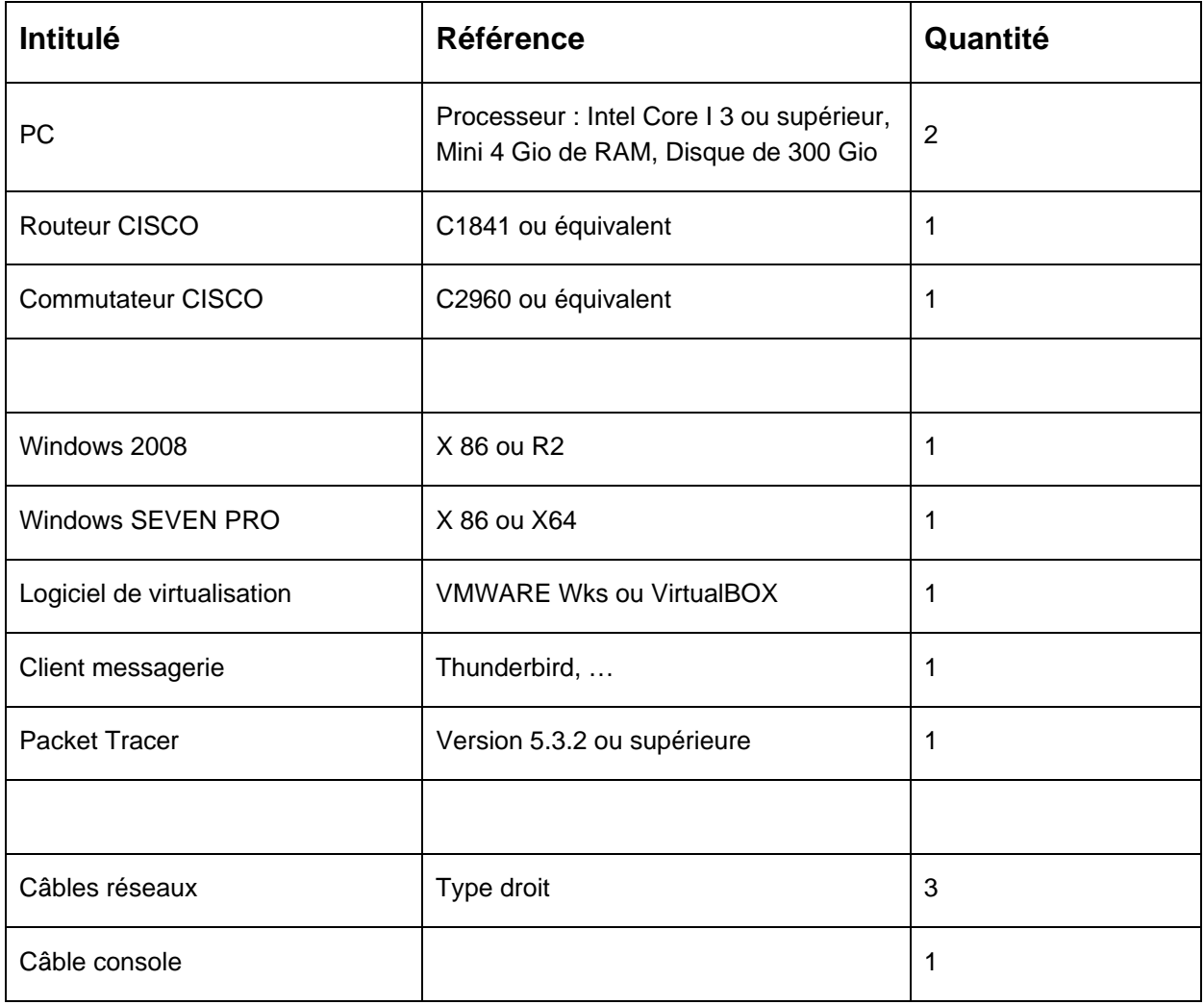

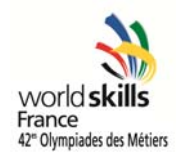

#### **C. Barème de correction**

### **Nombre de points total : 30 points**

#### **Activité Packet Tracer : 8 points**

- Correction automatique : 7 point pour 100 %
- Test résolution, routage et DHCP : 1 point

#### **Architecture Réseau : 22 points**

- 
- LIN1 4 points
- Equipements réseau 2 points
- PC2 2 points

- 
- 

- WIN1 14 points
	-
	-
	-

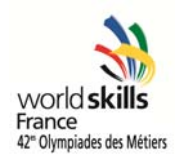

#### **D. Annexes**

#### **WIN1**

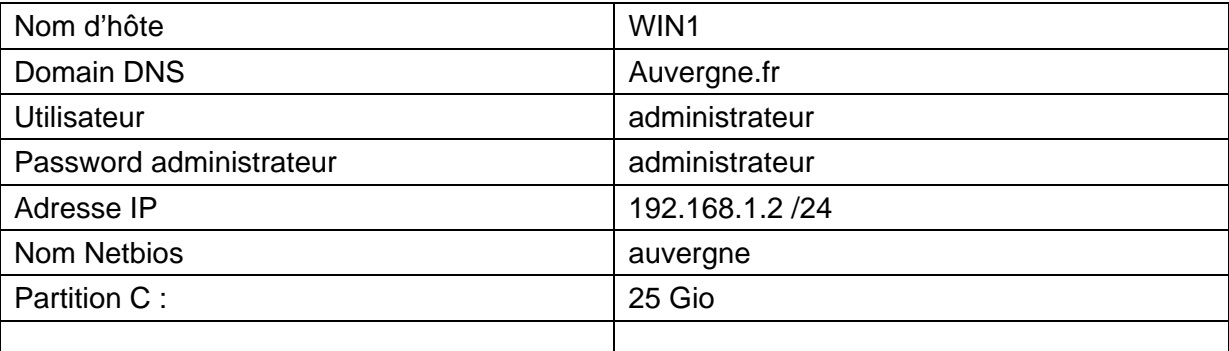

#### **UTILISATEURS**

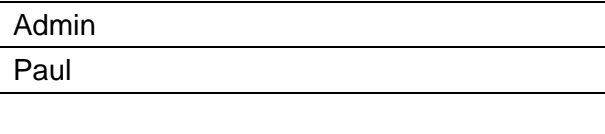

#### **LIN1**

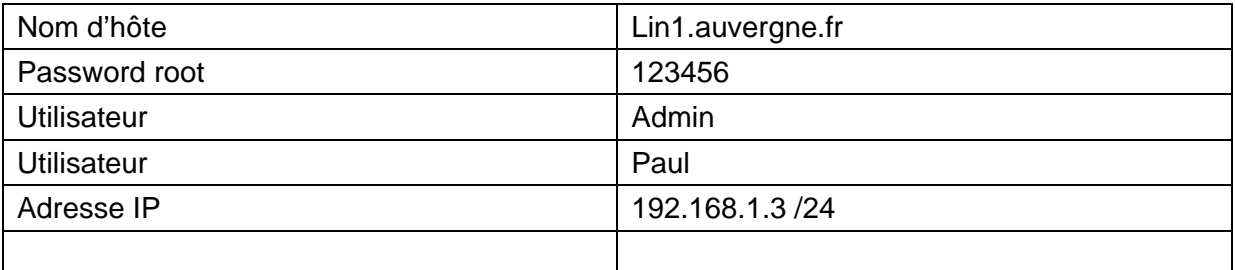

#### **SEVEN1**

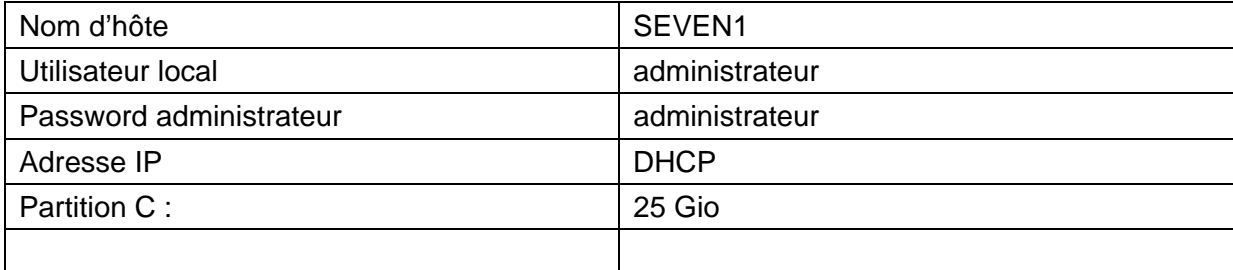

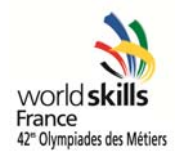

#### **Page d'accueil site Web**

<html>

<br><br>>  $<$ br>

Sélections régionales, Métier N° 39

Administration des systèmes et des réseaux informatiques

</html>

Les PC Hôtes (PC1 et PC2) devront restés en DHCP.